## Permobil Joystick Module (PJSM) Infrared (IR) Quick Start Guide

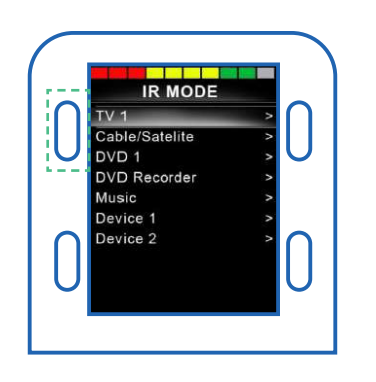

## Activating IR Mode

- 1 Hold soft key #1 (blue button in upper left corner) to enter settings menu.
- Using joystick, scroll down to "IR Setup", right command of joystick to select. 2
- 8 Use joystick to scroll to device you would like to control (e.g., TV, Cable/ Satellite).
- Right command of joystick to enter selected device for training of commands. 4

## Training device commands to chair

- Select command to be learned (e.g., On/Off, Channel Up, Volume Up) using joystick to scroll down or up. Once desired command is highlighted, right command of joystick to select.
- Right command of joystick to select "learn code" 2
- Point remote at PJSM IR receiver and press command on remote **twice** to train command.
- Green check mark will appear on screen to confirm the command has been successfully trained.
- Once command successfully trained, highlight "Exit" and give right command of joystick to exit back to device. 5
- Repeat steps above to train additional commands. 6
	- After all desired commands are trained, exit IR menu by selecting "Exit" from programming Menus (scroll to "Exit" using joystick, and select with right command of joystick). You will be prompted to power chair on/off twice.

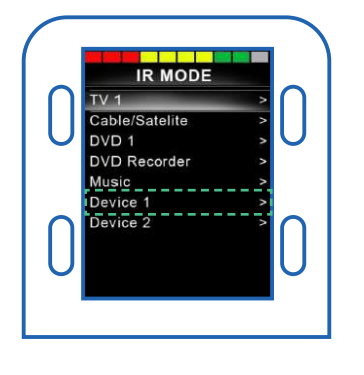

## Using IR with Input Device

- Enter "IR Mode" using mode toggle, switch, or shortcut Softkey.
- Forward/Reverse of joystick selects desired device (if more than one programmed). 2
- Left/Right of joystick enters desired device. 3
- Left/Right activates selected command. 4

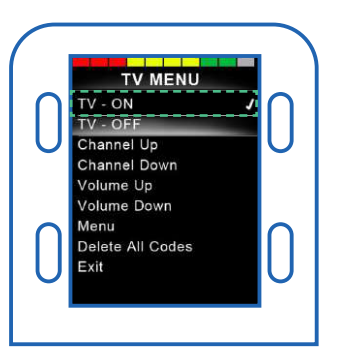

4

7

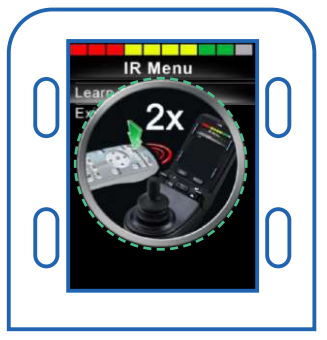

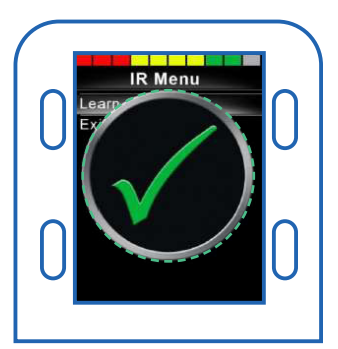

NOTE: *PC programming via IR Configuration tool can be used to set-up & customize IR Mode.*